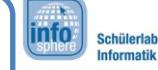

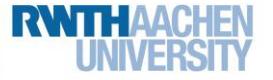

0 Glossar

# A

#### Abprall

Ein Funktionsaufruf einer **ZeichenAnimation**, der bewirkt, dass diese von einer Kante abprallt.

#### Anordnungen

Anordnungen sind Bildschirmelemente aus der Palette. Sie legen fest, wie die Elemente (z. B. Tasten) eurer App angeordnet werden: **untereinander**, **nebeneinander** oder **kachelförmig**. Sie sind nur im Designer-Editor sichtbar und später für den Nutzer oder die Nutzerin der App unsichtbar. Lediglich ihr Inhalt wird angezeigt. Ihr könnt für den Nutzer oder die Nutzerin sichtbare Bildschirmelemente (Zeichenfläche, Button etc.) oder weitere Anordnungen hineinziehen. Diese werden dann je nach Art der Anordnung positioniert.

#### Application/Applikation

Eine Anwendung, besser bekannt unter der Abkürzung App. Eine App ist ein Programm, das auf einem Smartphone oder Tablet gestartet werden kann.

#### Atan2

Mathematik-Funktion; steht für Arkustangens bzw. die Umkehrfunktion des Tangens und erwartet eine X- und eine Y-Koordinate als Übergabewerte. Berechnet den Winkel zwischen Ursprung und dem übergebenen Punkt. Hierbei muss beachtet werden, dass die Y-Achse der Zeichenfläche umgekehrt verläuft als aus der Schule bekannt. Y-Werte müssen unter Umständen mit -1 multipliziert werden, wenn sie in atan2 eingesetzt werden.

# B

#### Ball

Eine vorgefertigte Animation im App Inventor. Kann ein Bild enthalten. Dafür stellt es einen Kreis mit anpassbarem Radius dar.

#### Benachrichtigung

Unsichtbares Bildschirmelement. Kann für Popups und Eingabefenster genutzt werden. Dazu muss eine der Dialog-Funktionen der Benachrichtigung benutzt werden, die das Popup startet. Danach wird die Funktion **NachAuswahl** bzw. **NachTextEingabe** automatisch ausgeführt, und die Auswahl bzw. Texteingabe des Nutzers oder der Nutzerin wird als lokale Variable übergeben.

#### Bezeichnung

Meint einen Text, dessen Eigenschaften angepasst werden können.

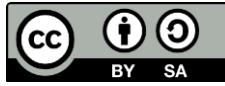

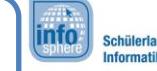

0 Glossar

#### **BewegeZu**

Funktion einer **ZeichenAnimation**. Lässt diese zu dem übergebenen Punkt auf der Zeichenfläche springen.

#### Bild\_auf

Ein Funktionsaufruf einer **ZeichenAnimation**. Verändert die Grafik, die angezeigt wird. Bsp.: Schiff wird zu kaputtem Schiff.

## Bildschirmausrichtung

Hiermit ist beim App Inventor die Ausrichtung der App gemeint. Der App Inventor gibt die Optionen **Nicht spezifiziert**, **Hochformat, Querformat, Sensor** und **Benutzer** vor.

## Bildschirmelement/-komponente

Alle Objekte aus dem Designer-Editor. Im Designer-Editor könnt ihr Bildschirmelemente per Drag-and-Drop in den Betrachter ziehen. Unterschieden wird zwischen sichtbaren und nicht-sichtbaren Bildschirmelementen. In der Regel haben alle sichtbaren Bildschirmelemente eine Höhe und eine Breite, über die sich ihre Größe auf dem Bildschirm anpassen lässt. Nicht-sichtbare Elemente sind für den App-Nutzenden unsichtbar und erscheinen im Designer-Editor unterhalb der Bildschirmfläche. Die Ausnahme bilden Anordnungen: Diese sind nicht sichtbar, besitzen dennoch eine Höhe und Breite und werden im Designer-Editor in der Bildschirmfläche angezeigt.

#### Boolean

Siehe Wahrheitswert

#### Breite

Legt die Breite eines Bildschirmelements fest. Ihr könnt zwischen **Automatisch**, **Fuelle alles** und einer festen **Anzahl an Pixeln** wählen.

# D

#### **DrueckeRunter**

Funktionsaufruf einer **ZeichenAnimation** oder Zeichenfläche (siehe **Gedrueckt**). Dieser wird ausgeführt, wenn die Berührung der **ZeichenAnimation**/Zeichenfläche beginnt.

#### **DrueckeHoch**

Funktionsaufruf einer **ZeichenAnimation** oder Zeichenfläche (siehe **Gedrueckt**). Dieser wird ausgeführt, wenn die Berührung der ZeichenAnimation/Zeichenfläche endet.

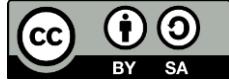

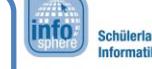

0 Glossar

# F

#### Fuelle alles

**Fuelle alles** passt die Höhe und Breite eines Bildschirmelements an die Höhe/Breite des übergeordneten Elements an, d. h. an die Höhe/Breite der Anordnung oder des Screens, in dem das Bildschirmelement untergebracht ist.

## Für jedes

Kontrollstruktur, die eine Liste als Übergabe erwartet und Anweisungen für jedes Listenelement durchführt. Das jeweilige Listenelement kann dabei als lokale Variable in den Anweisungen benutzt werden. Erst nachdem alle Listenelemente durchgearbeitet wurden, werden weitere Anweisungen durchgeführt.

# G

## Gedrueckt

Funktionsaufruf einer Zeichenfläche oder **ZeichenAnimation**, der aufgerufen wird, wenn die Zeichenfläche/ZeichenAnimation gedrückt, also z. B. durch einen Finger berührt wird. Die lokalen Variablen X und Y speichern die Koordinaten des berührten Punkts.

## Geschwindigkeit

Funktionsaufruf einer **ZeichenAnimation**. Legt die Strecke fest, die sich eine **ZeichenAnimation** innerhalb eines **ZeitIntervalls** bewegt.

#### Gezogen

Ein Funktionsaufruf einer **ZeichenAnimation**, der aufgerufen wird, wenn diese mit dem Finger in eine Richtung gezogen wird. Die Variablen **startX** und **startY** speichern die Koordinaten des Punktes, an dem die Ziehbewegung angefangen hat. Die Variablen **aktuellesX** und **aktuellesY** speichern die Koordinaten des Punktes, an dem sich der Finger im Moment befindet. Die Variablen **vorherX** und **vorherY** speichern die Koordinaten des Punktes, an dem der Finger sich zuletzt befunden hat. Auf den ersten Blick besteht kein Unterschied zwischen **startX/Y** und **vorherX/Y**. Aber eine Ziehbewegung im App Inventor besteht nicht aus zwei Punkten, sondern aus allen Punkten, über die der Finger bewegt wurde.

# H

#### Höhe

Legt die Höhe eines Bildschirmelements fest. Ihr könnt zwischen **Automatisch**, **Fuelle alles** und einer festen **Anzahl an Pixeln** wählen.

#### Hole.X

Eine Variable, die den aktuellen Koordinatenwert der X-Achse enthält.

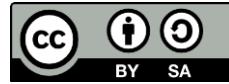

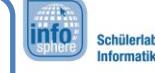

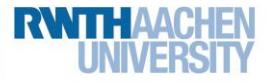

0 Glossar

#### Hole.Y

Eine Variable, die den aktuellen Koordinatenwert der Y-Achse enthält.

# I

#### Index

Steht für die Position eines Listenelements in einer Liste.

#### Intervall

Attribut von **ZeichenAnimationen**. Steht für die Zeit, nach der eine **ZeichenAnimation** sich um ihren Geschwindigkeitswert bewegt.

#### Item

Englisch für Gegenstand/Element. Bedeutet im App Inventor Listenelement (siehe Liste).

# K

Klick

Ein Funktionsaufruf der Taste, der ausgelöst wird, sobald auf die jeweilige Taste geklickt und dann wieder losgelassen wird (mit dem Finger oder der linken Maustaste).

#### Kollidiert.Mit

Funktionsaufruf einer **ZeichenAnimation**. Es wird geprüft, ob die **ZeichenAnimation** mit etwas kollidiert. Sobald dieser Fall eintritt, kann innerhalb der Funktion eine Anweisung ausgeführt werden. Die lokale Variable **Anderer** speichert die **ZeichenAnimation**, mit der zusammengestoßen wurde.

#### Komponente

Siehe Bildschirmelement

#### Kontrollstruktur

Strukturen aus dem Blöcke-Editor, zu finden unter **Eingebaut** → **Steuerung**. Ermöglicht das wiederholte oder an eine Bedingung geknüpfte Ausführen von Anweisungen sowie das Öffnen und Schließen von Screens/Bildschirmen.

# L

#### Liste

Datentyp, der eine wortwörtliche Liste von Daten erstellt. Jedes Element einer Liste wird Item bzw. Listenelement genannt. Im App Inventor lassen sich beliebige Daten (auch weitere Listen) in Listen

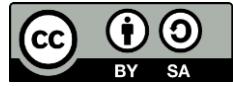

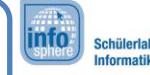

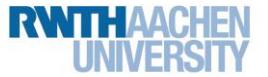

0 Glossar

zusammenfassen und organisieren. Der Block **Liste\_erstellen** erstellt eine Liste mit einer beliebigen Anzahl an Elementen und ordnet jedem dieser Elemente eine Zahl, einen so genannten Index zu. Hierbei wird mit dem obersten/ersten Element begonnen, dem die 1 zugewiesen wird. Über die weiteren Listenfunktionen lassen sich Items hinzufügen, entfernen, ersetzen, Listen aneinanderfügen usw.

#### ListenAuswahl

Kombination aus Taste, Benachrichtigung und Liste. Die **ListenAuswahl** hat zusätzlich eine Liste namens **Einträge** als Attribut, erscheint als Taste auf dem Bildschirm und zeigt nach dem Klicken die Listenelemente als Auswahlmöglichkeiten. Nachdem der Nutzer oder die Nutzerin eine Auswahl getroffen hat, wird die Funktion **Nach\_Auswahl** aufgerufen mit der **Auswahl** als lokale Variable. Die Liste kann im Designer-Editor gesetzt werden, indem unter **EintraegeAusZeichenkette** die Auswahlmöglichkeiten eingegeben und durch Kommas getrennt werden. Die Liste der Elemente kann im Blöcke-Editor jederzeit wieder geändert werden.

#### **Listenelement**

Siehe Liste

#### Lokale Variable

Eine lokale Variable speichert Daten aus einem Funktionsaufruf für euch, sodass ihr diese innerhalb dieser Funktion weiterverwenden könnt. Die Variable wird **lokal** (örtlich, ortsgebunden) genannt, da man sie nur innerhalb ihrer zugehörigen Funktion benutzen kann und sonst nirgendwo. Eigentlich gibt es im App Inventor nur globale Variablen, d. h. ihr könnt jede Variable überall benutzen. Allerdings gibt es im App Inventor Variablen, die von Funktionen erzeugt werden und außerhalb dieser Funktion, die sie erzeugt, Fehlermeldungen auslösen. Diese nennen wir hier lokale Variablen.

#### M

#### Modulo

Mathematik-Funktion, die zwei Zahlen als Eingabe erwartet und den Rest nach Division der ersten durch die zweite Zahl berechnet. Bsp.: Modulo von 7 : 3 = 1 (Erklärung: 7 : 3 = 2, Rest 1)

# N

## Nutzer\*in

Die Person, die eine fertige App auf einem Smartphone, Tablet etc. bedient.

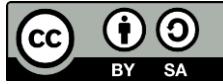

info.

0 Glossar

# $\Omega$

# Quotient

Mathematik-Funktion, die zwei Zahlen als Eingabe erwartet und die eine Zahl durch die andere ganzzahlig teilt, d. h. ohne den Rest zu berücksichtigen, z. B.: Quotient von 10 : 6 = 1.

# R

# RandErreicht

Ein Funktionsaufruf einer **ZeichenAnimation**. Dieser wird aufgerufen, wenn das Event **RandErreicht** eintritt, also wenn die **ZeichenAnimation** den Rand einer Zeichenfläche erreicht hat. Die lokale Variable **Rand** speichert die Kante, die von der **ZeichenAnimation** berührt wird.

# Richtung\_auf

Legt die Ausrichtung einer **ZeichenAnimation** auf einer Zeichenfläche fest. Wird in Grad gemessen und kann Werte von -180° bis +180° enthalten. Hierbei zeigt 0° nach rechts.

# S

# **Sichtbar**

Attribut eines Bildschirmelements, das einen Wahrheitswert enthält. Legt fest, ob ein Bildschirmelement für den Nutzer oder die Nutzerin sichtbar ist oder nicht. Eine **ZeichenAnimation**, deren Sichtbarkeitswert auf falsch gesetzt wurde, ist nicht nur unsichtbar, sondern andere **ZeichenAnimationen** und der Nutzer bzw. die Nutzerin können auch nicht mehr mit der **ZeichenAnimation** interagieren.

# Steuerung

Eine Kategorie aus dem Blöcke-Editor, zu finden unter **Eingebaut**. Beinhaltet Kontrollstrukturen, die die Abläufe eines Programms steuern.

# T

# **Taste**

Eine Taste ist ein Knopf. Eine Taste kann, wenn sie aktiv ist, erkennen, ob sie geklickt wurde. Die Eigenschaften der Taste sind anpassbar.

# **TinyDatenbank**

Eine kleine Datenbank, die das Speichern von Daten auf dem Tablet ermöglicht, sodass diese auch nach dem Schließen und erneutem Start der App wieder abrufbar sind. Prinzipiell kann alles gespeichert werden, was auch in einer globalen Variablen gespeichert werden kann. Dazu wird von dem Programmierenden den zu speichernden Daten ein eindeutiger Name, ein so genannter **Tag**, zugeordnet, über den die Daten wieder

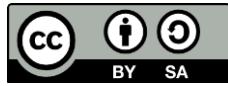

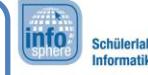

# 0 Glossar

abgerufen werden können. In der Funktion **SpeichereWert** wird ein Textbaustein als **Tag** übergeben und die zu speichernden Daten als **Wert**, um die Daten auf dem Gerät zu speichern. Mit der Funktion **HoleWert** können die Daten wieder abgerufen werden, wenn der richtige Name als **Tag** übergeben wird.

# U

#### Uhr

Eine Uhr wird immer, nachdem ihr **ZeitgeberIntervall**-Wert in Millisekunden abgelaufen ist, ihre **Zeitgeber**-Funktion ausführen. Außerdem stellt sie einige Funktionen zur Verfügung, um die Zeit zu messen und gegebenenfalls anzuzeigen.

# W

## Während

Kontrollstruktur, die Anweisungen durchführt, solange ihre Bedingung wahr/falsch ist (siehe: **wenn-mache**). Erst sobald die Bedingung wahr/falsch wird, werden andere Anweisungen durchgeführt.

## Wahrheitswert

Datentyp, auch **Boolean** genannt. Kann entweder wahr oder falsch sein. Kann direkt als Test in eine **Wenn- (dann-)mache-Abfrage** eingesetzt werden.

#### Wenn-mache

Ist die Kontrollstruktur der Wenn-dann-/If-else-Abfrage. Ermöglicht Anweisungen an Bedingungen so genannter Tests zu knüpfen. Diese Tests können nur Wahrheitswerte, Vergleiche oder Bausteine aus der Kategorie Logik beinhalten.

# Z

#### ZeichenAnimation

Eine **ZeichenAnimation** ist ein Grafikobjekt, das vor dem restlichen Hintergrund eingeblendet wird. Die wohl bekannteste **ZeichenAnimation** ist der Mauszeiger. Im App Inventor kann eine **ZeichenAnimation** nur auf einer Zeichenfläche benutzt werden. Die Größe kann über die Breite und Höhe angepasst werden. **ZeichenAnimationen** haben eine X-, Y- und Z-Koordinate, eine Richtung und eine Geschwindigkeit, mit der sie sich innerhalb eines **ZeitIntervalls** auf der Zeichenfläche bewegen können. Der Wert **Aktiviert** ist dafür verantwortlich, ob die **ZeichenAnimation** sich bewegt oder angehalten wird. Der Wert **Sichtbar** gibt an, ob die **ZeichenAnimatio**n sichtbar ist. Mit einer unsichtbaren **ZeichenAnimation** kann weder der App-Nutzende noch eine andere **ZeichenAnimation** interagieren.

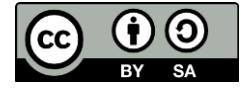

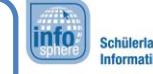

0 Glossar

#### Zeichenfläche

Eine Zeichenfläche ist im App Inventor ein Bildschirmelement. Es ist eine Fläche, auf der ihr **ZeichenAnimationen** umsetzen könnt. Eine Zeichenfläche kann eine Hintergrundfarbe oder ein Hintergrundbild haben. Bilder können auf der Zeichenfläche beliebig gedreht, skaliert oder bewegt werden mit Hilfe von **ZeichenAnimationen**.

#### **ZeichneText**

Funktion einer Zeichenfläche. Erwartet X- und Y-Koordinaten und einen Text als Übergabe und lässt den Text an dem zugehörigen Punkt auf der Zeichenfläche erscheinen.

#### Zeitgeber

Funktion einer Uhr. Wird immer wieder in regelmäßigem Zeitabstand automatisch durchgeführt. Der ZeitgeberIntervall-Wert einer Uhr legt diesen Abstand fest.

#### ZeitgeberIntervall

Attribut einer Uhr. Steht für die Zeit, nach der eine **Uhr** ihre Zeitgeber-Funktion wieder ausführt.

#### Zufälliger\_Bruch

Mathematik-Funktion; gibt eine zufällige Zahl zwischen 1 und 0 zurück. Diese Funktion funktioniert wie die Funktion zufällige\_Zahl\_zwischen\_0\_bis\_1.

#### Zufällige\_Zahl

Mathematik-Funktion; gibt eine zufällige Zahl zwischen den übergebenen Grenzen zurück. Die Funktion befindet sich im Blöcke-Editor unter **Eingebaut** → **Mathematik**, so wie alle Mathematik-Funktionen. Man übergibt der Funktion zwei beliebige Zahlenwerte. Dabei muss darauf geachtet werden, dass hinter **zwischen** immer die kleinere und hinter **bis** immer die größere Zahl übergeben wird.

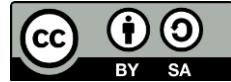